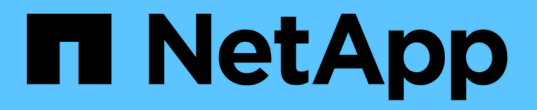

## 第**2**階段:重新部署和淘汰節點**1** Upgrade controllers

NetApp July 05, 2024

This PDF was generated from https://docs.netapp.com/zh-tw/ontap-systems-upgrade/upgrade-arl-autoapp-9151/stage\_2\_index.html on July 05, 2024. Always check docs.netapp.com for the latest.

# 目錄

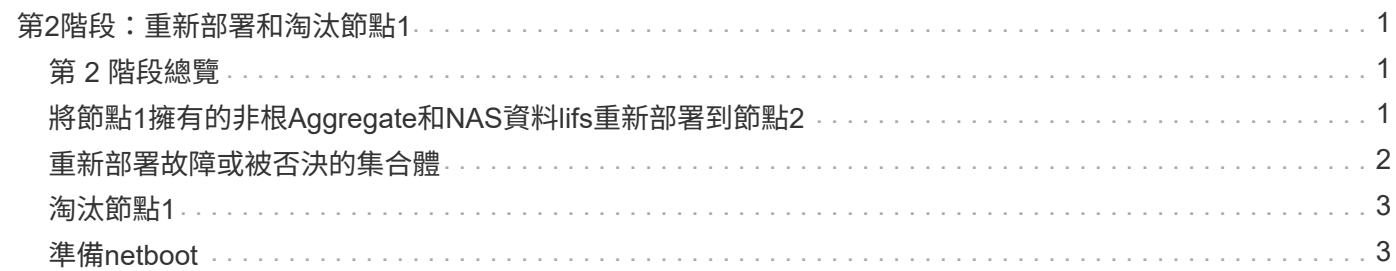

# <span id="page-2-0"></span>第**2**階段:重新部署和淘汰節點**1**

## <span id="page-2-1"></span>第 **2** 階段總覽

在第2階段期間、您會將節點1非根Aggregate和NAS資料lifs重新部署至節點2。此程序大部 分是自動化的;此作業會暫停、以便您檢查其狀態。您必須手動恢復作業。如果需要、您 可以重新部署故障或被否決的集合體。您也可以記錄必要的 node1 資訊、淘汰 node1 、 然後在稍後的程序中準備使用 netboot node3 和 node4 。

步驟

- 1. ["](#page-2-2)[將節點](#page-2-2)[1](#page-2-2)[擁有的非根](#page-2-2)[Aggregate](#page-2-2)[和](#page-2-2)[NAS](#page-2-2)[資料](#page-2-2)[lifs](#page-2-2)[重新部署到節點](#page-2-2)[2"](#page-2-2)
- 2. ["](#page-3-0)[重新部署故障或被否決的集合體](#page-3-0)["](#page-3-0)
- 3. ["](#page-4-0)[淘汰節點](#page-4-0)[1"](#page-4-0)
- 4. ["](#page-4-1)[準備](#page-4-1)[netboot"](#page-4-1)

# <span id="page-2-2"></span>將節點**1**擁有的非根**Aggregate**和**NAS**資料**lifs**重新部署到節點**2**

在將node1替換成node3之前、您必須先將非根Aggregate和NAS資料lIF從node1移 至node2、然後再將node1的資源移至node3。

開始之前

當您開始工作時、該作業應該已經暫停;您必須手動恢復該作業。

關於這項工作

在移轉集合體和lifs之後、此作業會暫停以供驗證之用。在此階段、您必須驗證是否所有非根Aggregate和非SAN 資料生命體都移轉至節點3。

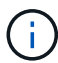

不會修改集合體和lifs的主擁有者、只會修改目前擁有者。

### 步驟

1. 恢復Aggregate重新定位和NAS資料LIF移動作業:

「系統控制器更換恢復」

所有非根Aggregate和NAS資料lifs都會從節點1移轉至節點2。

此作業會暫停、以便您確認是否已將所有節點1非根Aggregate和非SAN資料lIF移轉至節點2。

2. 檢查集合體重新配置和NAS資料LIF移動作業的狀態:

「System Controller replace show-details」(系統控制器取代顯示詳細資料

3. 在作業仍暫停的情況下、確認節點2上的所有非根Aggregate狀態均處於線上狀態:

「torage Aggregate show -node2\_-state online -root假」

以下範例顯示節點2上的非根Aggregate處於線上狀態:

cluster::> storage aggregate show -node node2 state online -root false Aggregate Size Available Used% State #Vols Nodes RAID Status --------- ------- --------- ----- ------ ----- ------ ------------- aggr 1 744.9GB 744.8GB 0% online 5 node2 raid\_dp,normal aggr\_2 825.0GB 825.0GB 0% online 1 node2 raid\_dp,normal 2 entries were displayed.

如果Aggregate已離線或成為節點2上的外部節點、請在節點2上使用下列命令將其上線、每個Aggregate一次 :

'線上儲存Aggregate -Agggr\_name\_'

4. 在節點2上使用下列命令並檢查其輸出、以確認節點2上的所有磁碟區都已上線:

「Volume show -node2\_-state offline」

如果節點2上有任何磁碟區離線、請在節點2上使用下列命令將其上線、每個磁碟區一次:

"Volume online -vserver *vserver\_name*-volume *volume \_name*"

與此命令一起使用的"*vserver\_name*"可在先前的"volume show"命令輸出中找到。

5. 如果有任何生命週期中斷、請使用下列命令將生命週期的管理狀態設為「up」(上)、每個LIF一次:

「網路介面修改-vserver *vserver\_name*-lif\_lif\_name\_-home-nodeame\_-stue-admin up」

### <span id="page-3-0"></span>重新部署故障或被否決的集合體

如果有任何集合體無法重新定位或遭到否決、您必須手動重新定位集合體、或視需要覆寫 檢查結果或目的地檢查。

關於這項工作

由於錯誤、重新配置作業將會暫停。

### 步驟

- 1. 請檢查事件管理系統(EMS)記錄、以判斷為何無法重新部署或遭否決該集合體。
- 2. 重新部署任何故障或被否決的集合體:

「torage Aggregate regate regate regulationstart -node\_node1\_-destate *node2*-aggregate-list *aggr\_name* -ne-控制 器升級true」

- 3. 出現提示時、請輸入「y」。
- 4. 您可以使用下列其中一種方法來強制重新配置:

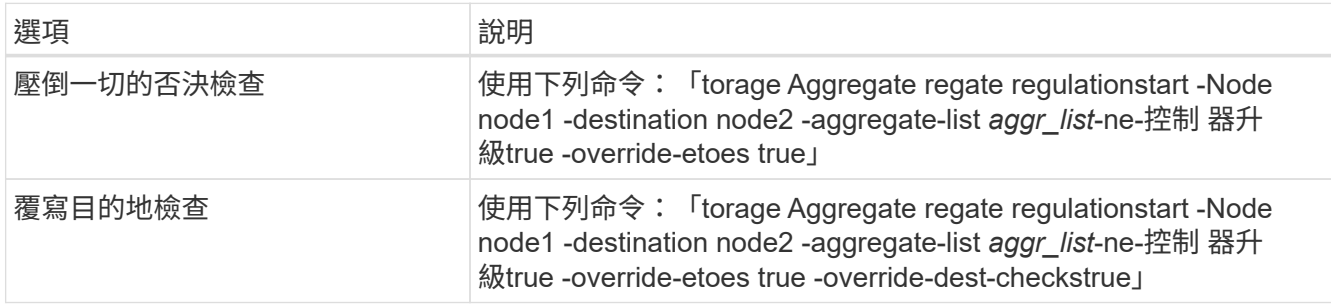

### <span id="page-4-0"></span>淘汰節點**1**

若要淘汰節點1、請繼續執行自動化作業、以停用與節點2的HA配對、並正確關閉節點1。 稍後在程序中、您將 node1 從機架或機箱中移除。

步驟

1. 恢復作業:

「系統控制器更換恢復」

2. 驗證node1是否已停止:

「System Controller replace show-details」(系統控制器取代顯示詳細資料

完成後

您可以在升級完成後取消委任節點1。請參閱 ["](https://docs.netapp.com/zh-tw/ontap-systems-upgrade/upgrade-arl-auto-app-9151/decommission_old_system.html)[取](https://docs.netapp.com/zh-tw/ontap-systems-upgrade/upgrade-arl-auto-app-9151/decommission_old_system.html)[消委](https://docs.netapp.com/zh-tw/ontap-systems-upgrade/upgrade-arl-auto-app-9151/decommission_old_system.html)[任](https://docs.netapp.com/zh-tw/ontap-systems-upgrade/upgrade-arl-auto-app-9151/decommission_old_system.html)[舊](https://docs.netapp.com/zh-tw/ontap-systems-upgrade/upgrade-arl-auto-app-9151/decommission_old_system.html)[系統](https://docs.netapp.com/zh-tw/ontap-systems-upgrade/upgrade-arl-auto-app-9151/decommission_old_system.html)["](https://docs.netapp.com/zh-tw/ontap-systems-upgrade/upgrade-arl-auto-app-9151/decommission_old_system.html)。

# <span id="page-4-1"></span>準備**netboot**

當您在程序稍後的實體機架節點3和節點4之後、可能需要將它們以網路開機。「netboot」 一詞是指從ONTAP 儲存在遠端伺服器上的ImageImage啟動。準備 netboot 時、您可以將 ONTAP 9 開機映像的複本放到系統可以存取的 Web 伺服器上。

您也可以使用 USB 開機選項來執行網路開機。請參閱知識庫文章 ["](https://kb.netapp.com/Advice_and_Troubleshooting/Data_Storage_Software/ONTAP_OS/How_to_use_the_boot_recovery_LOADER_command_for_installing_ONTAP_for_initial_setup_of_a_system)[如何使用](https://kb.netapp.com/Advice_and_Troubleshooting/Data_Storage_Software/ONTAP_OS/How_to_use_the_boot_recovery_LOADER_command_for_installing_ONTAP_for_initial_setup_of_a_system)[boot\\_recovery loader](https://kb.netapp.com/Advice_and_Troubleshooting/Data_Storage_Software/ONTAP_OS/How_to_use_the_boot_recovery_LOADER_command_for_installing_ONTAP_for_initial_setup_of_a_system)[命令來](https://kb.netapp.com/Advice_and_Troubleshooting/Data_Storage_Software/ONTAP_OS/How_to_use_the_boot_recovery_LOADER_command_for_installing_ONTAP_for_initial_setup_of_a_system)[安](https://kb.netapp.com/Advice_and_Troubleshooting/Data_Storage_Software/ONTAP_OS/How_to_use_the_boot_recovery_LOADER_command_for_installing_ONTAP_for_initial_setup_of_a_system) [裝](https://kb.netapp.com/Advice_and_Troubleshooting/Data_Storage_Software/ONTAP_OS/How_to_use_the_boot_recovery_LOADER_command_for_installing_ONTAP_for_initial_setup_of_a_system)[ONTAP](https://kb.netapp.com/Advice_and_Troubleshooting/Data_Storage_Software/ONTAP_OS/How_to_use_the_boot_recovery_LOADER_command_for_installing_ONTAP_for_initial_setup_of_a_system) [用來](https://kb.netapp.com/Advice_and_Troubleshooting/Data_Storage_Software/ONTAP_OS/How_to_use_the_boot_recovery_LOADER_command_for_installing_ONTAP_for_initial_setup_of_a_system)[初](https://kb.netapp.com/Advice_and_Troubleshooting/Data_Storage_Software/ONTAP_OS/How_to_use_the_boot_recovery_LOADER_command_for_installing_ONTAP_for_initial_setup_of_a_system)[始設定系統的](https://kb.netapp.com/Advice_and_Troubleshooting/Data_Storage_Software/ONTAP_OS/How_to_use_the_boot_recovery_LOADER_command_for_installing_ONTAP_for_initial_setup_of_a_system)[支援功能](https://kb.netapp.com/Advice_and_Troubleshooting/Data_Storage_Software/ONTAP_OS/How_to_use_the_boot_recovery_LOADER_command_for_installing_ONTAP_for_initial_setup_of_a_system)["](https://kb.netapp.com/Advice_and_Troubleshooting/Data_Storage_Software/ONTAP_OS/How_to_use_the_boot_recovery_LOADER_command_for_installing_ONTAP_for_initial_setup_of_a_system)。

開始之前

- 確認您可以使用系統存取HTTP伺服器。
- •請參閱 ["](https://docs.netapp.com/zh-tw/ontap-systems-upgrade/upgrade-arl-auto-app-9151/other_references.html)[參考](https://docs.netapp.com/zh-tw/ontap-systems-upgrade/upgrade-arl-auto-app-9151/other_references.html)[資料](https://docs.netapp.com/zh-tw/ontap-systems-upgrade/upgrade-arl-auto-app-9151/other_references.html)" 連結至 NetApp支援網站 、並下載適用於您平台及ONTAP 正確版本之更新程式的必要系 統檔案。

關於這項工作

如果新的控制器ONTAP 上安裝的版本與原控制器上安裝的版本不相同、則必須以網路開機。安裝每個新的控制 器之後、您可以從ONTAP 儲存在Web伺服器上的Image9映像來啟動系統。然後、您可以將正確的檔案下載到開 機媒體裝置、以供後續系統開機。

#### 步驟

- 1. 存取NetApp支援網站、下載用於執行系統網路開機的檔案。
- 2. 請ONTAP 從NetApp支援網站的軟體下載區段下載適當的支援軟體、並將「<ONTAP\_VERW>\_image.tgz」 檔案儲存在可從網路存取的目錄中。
- 3. 切換至網路存取目錄、並確認您所需的檔案可用。

您的目錄清單應包含下列檔案:

<ontap\_version>\_image.tgz

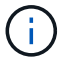

您不需要擷取「<ONTAP\_VERON>\_image.tgz」檔案的內容。

您將會使用中目錄中的資訊 ["](https://docs.netapp.com/zh-tw/ontap-systems-upgrade/upgrade-arl-auto-app-9151/install_boot_node3.html)[階段](https://docs.netapp.com/zh-tw/ontap-systems-upgrade/upgrade-arl-auto-app-9151/install_boot_node3.html)[3."](https://docs.netapp.com/zh-tw/ontap-systems-upgrade/upgrade-arl-auto-app-9151/install_boot_node3.html)。

#### 版權資訊

Copyright © 2024 NetApp, Inc. 版權所有。台灣印製。非經版權所有人事先書面同意,不得將本受版權保護文件 的任何部分以任何形式或任何方法(圖形、電子或機械)重製,包括影印、錄影、錄音或儲存至電子檢索系統 中。

由 NetApp 版權資料衍伸之軟體必須遵守下列授權和免責聲明:

此軟體以 NETAPP「原樣」提供,不含任何明示或暗示的擔保,包括但不限於有關適售性或特定目的適用性之 擔保,特此聲明。於任何情況下,就任何已造成或基於任何理論上責任之直接性、間接性、附隨性、特殊性、懲 罰性或衍生性損害(包括但不限於替代商品或服務之採購;使用、資料或利潤上的損失;或企業營運中斷),無 論是在使用此軟體時以任何方式所產生的契約、嚴格責任或侵權行為(包括疏忽或其他)等方面,NetApp 概不 負責,即使已被告知有前述損害存在之可能性亦然。

NetApp 保留隨時變更本文所述之任何產品的權利,恕不另行通知。NetApp 不承擔因使用本文所述之產品而產 生的責任或義務,除非明確經過 NetApp 書面同意。使用或購買此產品並不會在依據任何專利權、商標權或任何 其他 NetApp 智慧財產權的情況下轉讓授權。

本手冊所述之產品受到一項(含)以上的美國專利、國外專利或申請中專利所保障。

有限權利說明:政府機關的使用、複製或公開揭露須受 DFARS 252.227-7013(2014 年 2 月)和 FAR 52.227-19(2007 年 12 月)中的「技術資料權利 - 非商業項目」條款 (b)(3) 小段所述之限制。

此處所含屬於商業產品和 / 或商業服務(如 FAR 2.101 所定義)的資料均為 NetApp, Inc. 所有。根據本協議提 供的所有 NetApp 技術資料和電腦軟體皆屬於商業性質,並且完全由私人出資開發。 美國政府對於該資料具有 非專屬、非轉讓、非轉授權、全球性、有限且不可撤銷的使用權限,僅限於美國政府為傳輸此資料所訂合約所允 許之範圍,並基於履行該合約之目的方可使用。除非本文另有規定,否則未經 NetApp Inc. 事前書面許可,不得 逕行使用、揭露、重製、修改、履行或展示該資料。美國政府授予國防部之許可權利,僅適用於 DFARS 條款 252.227-7015(b) (2014年2月) 所述權利。

商標資訊

NETAPP、NETAPP 標誌及 <http://www.netapp.com/TM> 所列之標章均為 NetApp, Inc. 的商標。文中所涉及的所 有其他公司或產品名稱,均為其各自所有者的商標,不得侵犯。